# **WWW-selaimet**

**Mikko Vestola AT2-kurssin itsenäinen harjoitustyö Koulun nimi 20.5.2002**  *Arvosana: Erinomainen*

# **Sisällysluettelo**

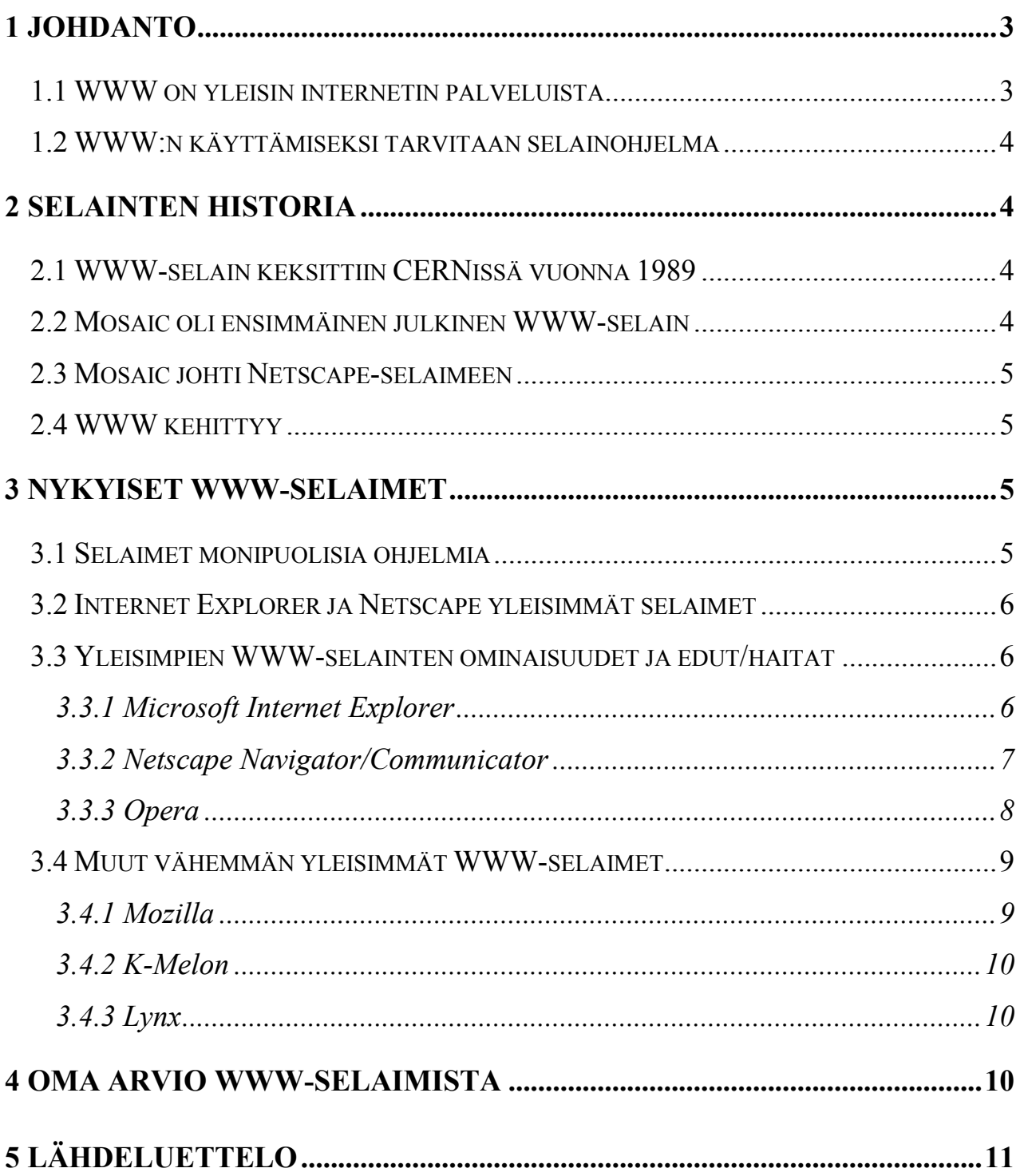

# <span id="page-2-0"></span>**1 Johdanto**

Internet on yli kymmenien tuhansien yhteen liitettyjen tietoverkkojen kokonaisuus. Internetin rungon muodostavat tietokoneet eli palvelimet, jotka sisältävät käyttäjälle tarkoitetun tiedon. Palvelintietokoneet on yhdistetty toisiinsa lähiverkoiksi nopeilla tietoliikennekaapeleilla. Nämä lähiverkot taas on kytketty toisiinsa, jolloin ne muodostavat laajoja verkkoja. Kun nämä laajat verkot yhdistetään toisiinsa entistä suuremmiksi verkoiksi ne muodostavat lopulta kokonaisuuden, jota kutsutaan Internetiksi. Internetiin voi kuka tahansa liittyä melkein mistä tahansa kun vain on sopiva internet-yhteys ja lisäksi sopimus Internet-operaattorin eli palveluntarjoajan kanssa. Internet on oikeastaan eräänlainen verkkojen verkko.

#### *Lähde: [\(http://www.htk.fi/kirjasto/inetopas/net\\_o.htm\)](http://www.htk.fi/kirjasto/inetopas/net_o.htm)*

### **1.1 WWW on yleisin internetin palveluista**

Yleisin ja tärkein Internetin palveluista on tällä hetkellä WWW (World Wide Web). WWW on hypertekstiin pohjautuva informaatiojärjestelmä, jonka avulla voi siirtää koneelta toiselle tekstiä, kuvaa, ääntä, animaatioita ja videokuvaa sekä katsella niitä.

WWW:n keskeisin elementti on www-sivu. Se on hypertekstidokumentti, jossa olevia kuvia, tekstejä yms. voidaan tarkastella. Sivuilla on yleensä myös linkkejä muille sivuille tai siihen sivukokonaisuuteen, johon kyseinen sivu kuuluu. Sivuilta toiselle liikutaan hypertekstilinkeillä, jotka ovat yleensä alleviivattuja ja väriltään selkeästi muusta tekstistä erottuvia.

WWW:n hypertekstidokumenttien kirjoittamiseen käytetään html-kieltä (HyperText Markup Language). Se on melko yksinkertainen sivunkuvauskieli, joka koostuu varsinaisesta tekstistä ja tekstin muodostusta ohjaavista koodimerkinnöistä. Erikoistoimintoja sisältävien www-sivujen tekeminen vaatii html-kielen rinnalle myös uusia tekniikoita, kuten Java- ja JavaScript kielet sekä Macromedia Flash- ja Shokwave multimediat.

WWW-dokumentit yksilöidään URL-osoitteiden (Universal Resource Locator) avulla (esim. http://www.edu.espoo.fi/ ), josta osoitteen ensimmäinen osa määrittelee käytettävän tiedonsiirtomenettelyn eli protokollan ja loppuosa määrittää palvelinkoneen, josta tietoa haetaan. Dokumentit siirretään palvelinkoneelta internet-sivun lukijan koneelle http-protokollan (HyperText Transfer Protocol) avulla, joka on nimenomaan www:tä varten suunniteltu nopea ja yksinkertainen yhteysmenetelmä.

#### <span id="page-3-0"></span>**1.2 WWW:n käyttämiseksi tarvitaan selainohjelma**

WWW:n käyttämiseksi tarvitaan selainohjelma, jonka tehtävänä on esittää html-dokumentti käyttäjälle ja tulkita dokumenttiin sijoitetut linkit. Jos halutaan selailla Atlantin takaisia www-sivuja niin Internetin käyttö iltapäivisin on hidasta, sillä Amerikkalaiset ovat hereillä ja monet heistä surffailevat netissä, jolloin puhelinyhteydet ovat hitaita. Eurooppalaiset ja kotimaiset sivut latautuvat selvästi nopeammin.

*Lähde: [\(http://www.htk.fi/kirjasto/inetopas/net\\_o.htm,](http://www.htk.fi/kirjasto/inetopas/net_o.htm) Tietokoneen käyttötaito 1 s. 367 )* 

## **2 Selainten historia**

#### **2.1 WWW-selain keksittiin CERNissä vuonna 1989**

Graafisen www-selaimen keksijä on Euroopan ydintutkimuslaitoksessa CERNissä työskennellyt Tim Berners-Lee. Hän sai vihreää valoa tutkimusprojektilleen kehittää graafinen www-selain vuonna 1989 ja ensimmäinen prototyyppi valmistuikin seuraavana vuonna next-koneella. Kului vielä nelisen vuotta ennen kuin Marc Andreessen sai valmiiksi Windows-koneilla toimineen www-selaimen julkisen graafisen version eli Mosaicin.

*Lähde:( [http://www.tietokone.fi/lukusali/artikkelit/99tk12/1900\\_net.htm,](http://www.tietokone.fi/lukusali/artikkelit/99tk12/1900_net.htm) Tekniikan Maailma 11/1994 s.43)* 

#### **2.2 Mosaic oli ensimmäinen julkinen WWW-selain**

NCSA:n Mosaic-selaimen, www:n julkiseen käyttöön kehitetty ensimmäinen testiversio julkaistiin keväällä 1993. Suomessa tosin jo ennen Mosaic:a oli projektityönä kehitetty internet-selain, joka oli Helsingin Teknillisen korkeakoulun opiskelijoiden maaliskuussa 1992 julkaisema Erwise. Erwise ei kuitenkaan ollut tarkoitettu mittavaan julkiseen käyttöön, eikä siitä koskaan julkaistu uusia versioita.

Syyskuussa 1993 Mosaic oli valmis ja se ilmestyi sekä Unixeille, Windowsille että Macintoshille. WWW oli nyt ensimmäistä kertaa helposti myös kotikoneiden omistajien ulottuvilla. Lähtölaukaus oli ammuttu ja tästä alkoi Internetin todellinen voittokulku ja web-sivujen määrän räjähdysmäinen kasvu.

*Lähde: [\(http://tkk.joensuu.fi/tekno/materia/tutuksi/internet/historia/Selahist.htm\)](http://tkk.joensuu.fi/tekno/materia/tutuksi/internet/historia/Selahist.htm)*

#### <span id="page-4-0"></span>**2.3 Mosaic johti Netscape-selaimeen**

Vuonna 1994 Mosaicin kehittämisen aloittanut henkilö, Marc Andreessen, perusti kollegoittensa kanssa yhtiön, jonka nimeksi myöhemmin tuli Netscape Communications. Tämän yhtiön tuotteena oli Netscapen internet-selain: Netscape Navigator. Navigator ottikin pian suosituimman webselaimen paikan Mosaicilta. Netscape kehitteli web-sivuille paljon uusia ominaisuuksia ja yritys tulikin ehkä netin tunnetuimmaksi. Ennen graafisia selaimia www-sivut olivat puhtaasti tekstipohjaisia ja hiirikään ei ollut tuolloin käytössä. Silloin selaimeksi riitti tekstipohjainen selain kuten Lynx.

*Lähde: [\(http://tkk.joensuu.fi/tekno/materia/tutuksi/internet/historia/Selahist.htm\)](http://tkk.joensuu.fi/tekno/materia/tutuksi/internet/historia/Selahist.htm)*

#### **2.4 WWW kehittyy**

Periaatteessa WWW:n kehitystä on alusta asti ohjannut Berners-Leen perustama yhtiö: W3C (World Wide Web Consortium). Internetin suosion myötä sen tekninen kehitys on kuitenkin lähestulkoon riistäytynyt käsistä kun Netscape ja Microsoft ovat suoltaneet markkinoille omia, toisiinsa yhteen sopimattomia ja W3C:n vielä hyväksymättömiä standardeja. Joulukuussa vuonna 1997 W3C:n julkistama html 4.0-standardi kuitenkin tasoitti tilannetta parempaan suuntaan, saatuaan taakseen melkein kaikkien tärkeimpien alan yritysten tuen.

Merkittävä osa sovelluskehityksestä tapahtuu nykyään Java-kielellä, jonka virallinen "syntymävuosi" on 1995. Kielen syntyhistoria juontaa vuodelle 1990, jolloin Sun Microsystems perusti James Goslingin johtaman työryhmän kehittämään ohjelmointivälineitä kaapeli-TV-verkkojen kotipäätteiden ja muun viihde-elektroniikan tarpeisiin.

*Lähde: [\(http://tkk.joensuu.fi/tekno/materia/tutuksi/internet/historia/Selahist.htm,](http://tkk.joensuu.fi/tekno/materia/tutuksi/internet/historia/Selahist.htm) [http://www.tietokone.fi/lukusali/artikkelit/99tk12/1900\\_net.htm\)](http://www.tietokone.fi/lukusali/artikkelit/99tk12/1900_net.htm)*

# **3 Nykyiset WWW-selaimet**

#### **3.1 Selaimet monipuolisia ohjelmia**

Uusimmat selaimet ovat monipuolisia ohjelmia, sillä ne sisältävät varsinaisen selaintoiminnon lisäksi sähköposti- ja uutistenlukuohjelmistot. Lisäksi selaimien toimintaa voidaan laajentaa erilaisten lisäosien (plug-in) avulla. Jos selain ei pysty käsittelemään jotain netin tiedostoa, se käynnistää sovellusohjelman, joka taasen pystyy kyseistä tiedostoa käsittelemään. Tästä hyvänä esimerkkinä on Macromedian Flash- ja Shockwave multimediat, joilla saadaan nettisivuista entistä upeamman näköisiä.

#### <span id="page-5-0"></span>**3.2 Internet Explorer ja Netscape yleisimmät selaimet**

Tällä hetkellä kaksi ylivoimaisesti eniten käytettyä selainta ovat Netscapen Navigator/Communicator ja Microsoftin Internet Explorer (IE). Näiden kahden valta-selaimen lisäksi on myös muita varteenotettavia selaimia kuten norjalaisten kevyt Opera-selain. Kaikkien selainten toimintaperiaatteet ovat oikeastaan suhteellisen samat ja yleisesti voidaankin sanoa, että kun oppii käyttämään yhtä selainta, osaa myös käyttää muita. Selaimen ikkunan yläosassa on valikkorivi, joka pitää sisällään kaikki ohjelman käyttöön tarvittavat komennot. Valikkorivin alla on työkalurivi, josta löytyy selaimen käytön kannalta keskeisimmät painikkeet, kuten edellinen -, seuraava- ja päivitä painikkeet. Valikkorivin alapuolella taasen on osoiterivi, johon haluamasi internet-osoite kirjoitetaan. Kaikista selaimista löytyy myös suosikkilinkki-lista, johon voi lisätä linkkejä usein käyttämiinsä sivuihin ja näin vältytään turhalta www-osoitteen kirjoittamiselta.

*Lähde: (Tietokoneen käyttötaito 1 s. 373-374 )*

#### **3.3 Yleisimpien WWW-selainten ominaisuudet ja edut/haitat**

Seuraavassa on listattu nykyiset yleisimmät WWW-selaimet ja kerrottu niiden ominaisuuksista, eduista ja haitoista. Näiden lisäksi on tietysti vielä suuri määrä muitakin selaimia, joita käsitellään myöhemmin tässä harjoitustyössä, mutta niiden käyttö on erittäin vähäistä.

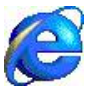

#### **3.3.1 Microsoft Internet Explorer**

Microsoftin Internet Explorer on tällä hetkellä eniten käytetty internet-selain. Se löytyy melkeinpä jokaisesta koneesta valmiina, joten se on luonteva valinta useimmille netin käyttäjille. Useimmat internet-sivut on kehitetty juuri selailtavaksi Internet Explorerilla. IE toimiikin luotettavasti ja näyttää www-sivut oikein. Tietysti vanhemmilla IE:n selainversioilla sivuissa saattaa esiintyä ongelmia, mutta ei Internet Explorerin uusimmalla 6-versiolla.

IE:n tietoturva on parantunut koko ajan, tosin joitakin isoja tietoturva-aukkoja on lähiaikoina löytynyt, mutta ne voi korjata päivityksillä. IE:n mukana tulee selaintoiminnon lisäksi uutisryhmä- ja sähköpostiohjelma Outlook Express. IE on freewarea eli sen käyttö ei maksa mitään.

Selain on helppokäyttöinen, kuten lähes kaikki muutkin nettiselaimet, ja se on saatavana monilla eri kielillä kuten suomeksi, joka helpottaa selaimen käyttöä etenkin kielitaidottomien osalta. Yhtenä Internet Explorerin huonona puolena voidaan pitää sen asennustiedoston isoa kokoa, joka on IE:n uusimmalla versiolla noin 49 Mt. Useimmilla ainoa tapa yhdistyä nettiin on edelleenkin modeemin avulla ja modeemillahan tällaisen tiedoston imurointi kestää "lähes ikuisuuden". Toinen iso ongelma on se, että Internet Explorer 6 ei toimi ollenkaan Windows 95:ssä.

#### **IE6:n selainikkuna**

<span id="page-6-0"></span>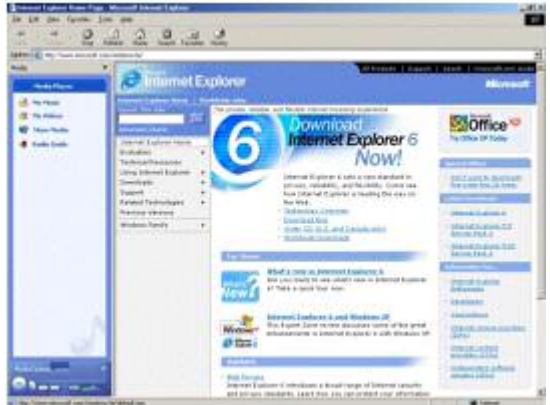

IE muistaa netissä surffatessa salasanat ja käyttäjätunnukset, jotka käyttäjä on jo kerran aiemmin kirjoittanut. Esim. Hotmail -sähköpostiin kirjautuessa ei tarvitse aina kirjoittaa käyttäjätunnusta ja salasanaa uudestaan vaan IE laittaa ne suoraan tyhjiin kenttiin.

Ehkä yksi osasyy siihen, että IE on yleisin käytetty www-selain on, että muutama vuosi sitten Microsoft laittoi IE:n osaksi käyttöjärjestelmiään, jolloin

Windows käyttöjärjestelmää käyttäneillä ihmisillä oli valmiiksi asennettuna selain koneellensa. Tämä tosin herätti närkästystä esim. Netscapen leirissä.

*Lähde: [\(http://www.tietokone.fi/softa/tiedosto.asp?id=11877](http://www.tietokone.fi/softa/tiedosto.asp?id=11877) )*

#### **3.3.2 Netscape Navigator/Communicator**

Netscape Navigator ja myös tunnettu nimellä Netscape Communicator on selvästi toiseksi yleisin www-selain. Varsinaisen selaintoiminnon lisäksi Netscapen mukana tulee sähköposti, ja uutistenluku-ohjelma Instant Messenger ja Netscape Composer, jolla voi suunnitella yksinkertaisia internet-sivuja.

Netscapen selaimet polkivat pitkään paikoillaan niin tekniikan kuin käyttöliittymänkin osalta. Netscapen uusin versio 6 uudisti kuitenkin ohjelman lähes täydellisesti. Netscape 6 pohjautuu Gecko-nimiseen ytimeen, joka on kehitetty yhteistyössä open source (vapaa lähdekoodi) ajattelusta lähteneen Mozilla-projektin kanssa.

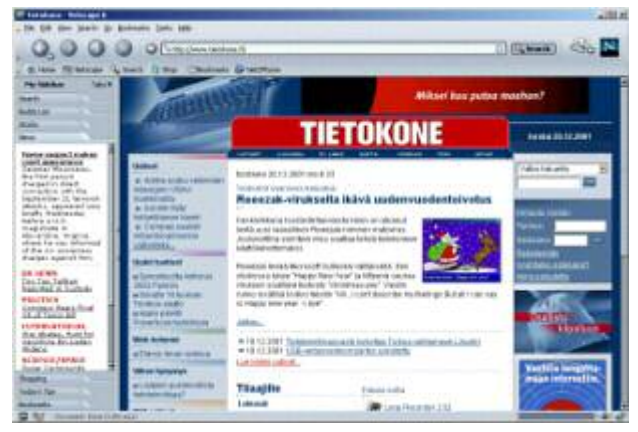

**Netscape 6:n selainikkuna**

Käyttöliittymä on helppo ja ulkoasu on hienon näköinen. Se on muokattavissa monipuolisesti erilaisilla pintakuvioilla. Netscape 6-versiossa on kattava tuki html 4.0 -standardille, csstyylimäärityksille ja JavaScriptille sekä paljon nopeutettu Java-sovellusten käsittely. Käytännössä kaikki sivut näkyvät Netscape 6:lla ongelmitta ja selain muistaa myös www-sivujen salasanat ja käyttäjätunnukset.

<span id="page-7-0"></span>IE:n tapaan Netscapen ongelmana on sen asennuspaketin suuri koko (n. 27 Mt), joka on kuitenkin lähes puolet pienempi kuin IE:n, mutta silti liian suuri modeeminkäyttäjille. Netscape 6:n miinuspuolena vanhaan Netscapeen verrattuna on sen korkeat laitevaatimukset, sillä hieman vanhemmalla koneella selain on hieman jähmeän tuntuinen. Sivut se lataa sutjakasti kunhan koneessa on paljon muistia.

Netscape on myös freewarea eli sen käyttö ei maksa mitään. Tosin selain on vain englanninkielinen eikä suomenkielistä versiota ole odotettavissa lähiaikoina.

*Lähde: [\(http://www.tietokone.fi/softa/tiedosto.asp?id=11823](http://www.tietokone.fi/softa/tiedosto.asp?id=11823) )*

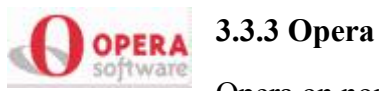

Opera on norjalaisten kehittelemä www-selain, joka ponnistaa Microsoftin ja Netscapen varjosta. Operan tavaramerkkejä ovat nopeus ja pieni koko. Nopeus myös tuntuu, sillä nettisivut latautuvat selvästi vikkelämmin kuin muilla selaimilla. Opera on hyvin pienikokoinen ja kevyt ohjelma, jonka ansiosta selain toimii sutjakasti myös 386- tai 486-tasoisilla koneilla. Asennuspaketin koko on ilman Java-tukea vain noin kolmisen megatavua (Javan kanssa n. 10Mt) kun IE:n asennusohjelma on 49 Mt:a. Operan mukana tulevat myös yksinkertainen uutisryhmien ja sähköpostien lukuohjelmat.

Selaimessa on panostettu helppokäyttöisyyteen etenkin heikkonäköisille, sillä zoom-toiminnolla www-sivut saa näkymään isompana. Vastoin kuin muut selaimet, Opera isontaa myös kuvat eikä vain tekstejä. Ohjelmaikkunan sisällä voi pitää useampia yhtäaikaisia selainikkunoita ja hyödyllinen toiminto on myös OperaShow, jossa www-sivut esitetään koko ruudun kokoisena ilman selaimen palkkeja tai valikoita.

Opera on kuitenkin adwarea (tosin 5-versiota aiemmat versiot ovat maksullisia) eli se näyttää mainoksia käytön aikana, mutta mainosbanneri on niin pieni ja sellaisessa paikassa ettei se häiritse surffailua käytännöllisesti ollenkaan. Operan saa rekisteröityä 39 dollarin korvausta vastaan, jolloin mainosbanneri häviää.

Opera noudattaa W3C:n asettamia standardia orjallisemmin verrattuna Internet Exploreriin ja Netscape-selaimiin. Käytännössä Opera näyttää lähes kaikki sivut oikein. Opera osaa myös lukea wap-sivuja (wml-dokumentti).

#### **Opera 6:n selainikkuna**

<span id="page-8-0"></span>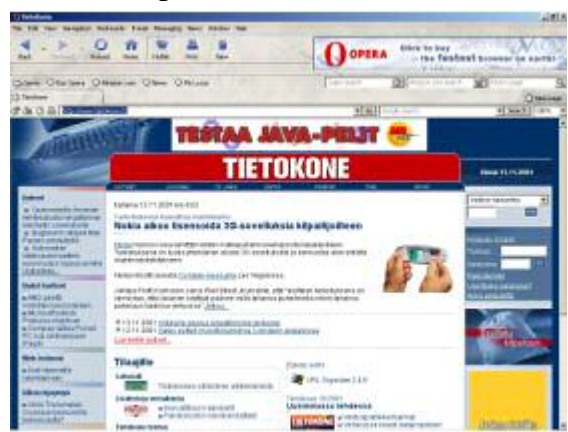

Hyvänä perusominaisuutena on myös se, että Opera osaa tallentaa nettisivut kuvineen (myös css-tiedostot yms.) koneen kiintolevylle.

Opera on tarjolla myös suomenkielisenä versiona ja käyttökielenkin voi myöhemmin vaihtaa lennosta lataamalla vain kevyen kielipaketin Operan nettisivuilta. Tämähän ei onnistu yhtä nopeasti IE:ssä ja ei ollenkaan Netscapessa.

Opera toimii kuten mikä tahansa selain ja lähes kaikkea voi viritellä sivujen tyylipohjista välimuistin päivitystiheyteen. WWW-dokumenttien salasanoja Opera ei muista. Operan uusinta versiota Opera 6:sta voi myös koristella IE:n ja Netscapen tapaan mieleisekseen erilaisilla taustakuvioinneilla (skin). Linuxin käyttäjät ovat varmasti iloisia siitä tiedosta, että Opera toimii Windows versioiden lisäksi myös Linuxilla.

*Lähde: (MikroBitti 4/2002 s. 84, [http://www.tietokone.fi/softa/tiedosto.asp?id=11664\)](http://www.tietokone.fi/softa/tiedosto.asp?id=11664)*

#### **3.4 Muut vähemmän yleisimmät WWW-selaimet**

Muita hieman vähemmän yleisimpiä ovat avoimeen lähdekoodiin perustuvat Mozilla ja K-Melon. Tekstipohjaisista selaimista käytetyin on Lynx.

#### **3.4.1 Mozilla**

Mozilla on myös avoimen lähdekoodin pohjalta kehitetty www-selain, joka sai alkunsa Netscapeselaimen lähdekoodin julkistamisesta. Nyttemmin tilanne on kääntynytkin niin päin, että Netscapen uusimman kuutosversion kehitys perustuu Mozillaprojektin tuotoksiin.

Netscape 6:een verrattuna Mozilla (10 Mt) päivittyy

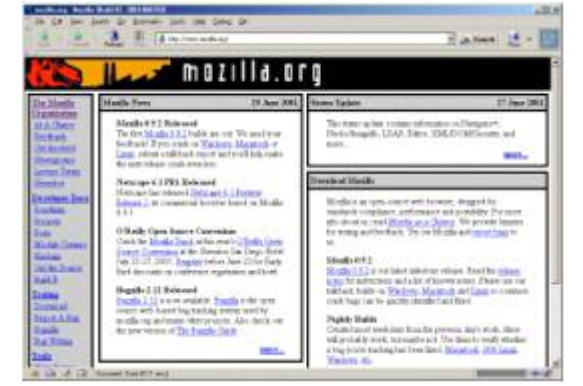

**Mozillan selainikkuna**

useammin ja sisältää siksi nopeammin uudet parannukset. Mozillaan ei kuitenkaan sisälly Netscapen ominaisuuksista Java- eikä Flash-tukea, vaan ne on asennettava erikseen. Mozillan selainosa pohjautuu nopeaksi kehuttuun Gecko-ytimeen ja uusimpien päivitysten takia selain on hivenen Netscape 6:ta nopeampi ja useimmat www-sivut näkyvät Mozillalla juuri kuten pitääkin.

#### <span id="page-9-0"></span>**3.4.2 K-Melon**

K-Melon on myös vapaan lähdekoodin ajatukseen perustuvan Mozilla-projektin tulos. Sen valtti on pieni koko (4 Mt) ja nopeus. Selain perustuu samaan Gecko-ytimeen, jonka päälle Netscape 6 selaintakin kehitetään. Käyttöliittymältään K-Melon muistuttaa hyvin paljon Internet Exploreria, joten sen oppii hallitsemaan nopeasti. K-Melon käyttää myös samoja suosikkilinkkejä kuin IE. K-Melon on kuitenkin vasta alkutekijöissään ja siitä puuttuu monia olennaisia toimintoja.

*Lähde: [\(http://www.tietokone.fi/softa/tiedosto.asp?id=11988\)](http://www.tietokone.fi/softa/tiedosto.asp?id=11988)*

#### **3.4.3 Lynx**

Lynx on helppokäyttöinen ohjelma, jolla voi lukea www:ssä olevia tietoja. Se on oikeastaan tarkoitettu yksinkertaisilla päätteillä käytettäväksi. Lynx on alunperin päätteille ja konsoleille tehty www-selain, joka näytti sivut näiden merkkipohjaisilla näytöillä. Kyseessä on tekstipohjainen www-selain, joka kuitenkin osaa nykyisin moderneja tekniikoitakin, jotka ovat tuttuja html 4.0:sta. Lynx näyttää vain tekstimuotoista tietoa, ei esim. kuvia, joten nykyiset useimmat wwwsivut eivät näy oikein Lynxillä, joskin se pystyy avaamaan kuvia erillisten apuohjelmien avulla. Lynxiä voi kokeilla ns. Lynx-simulaattorilla joka löytyy osoitteesta: http://www.delorie.com/web/lynxview.html.

*Lähde: [\(http://www.cs.tut.fi/~jkorpela/lynx.html\)](http://www.cs.tut.fi/~jkorpela/lynx.html)*

#### **4 Oma arvio WWW-selaimista**

Itse olen käyttänyt enimmäkseen Internet Explorer-, Netscape- ja Opera -selaimia. IE:n käyttö on jäänyt vähän vähäisemmäksi, koska koneellani on vanha 4-versio, enkä sitä ole viitsinyt päivittää, koska käytän modeemia ja IE:n asennustiedoston koko on niin iso. Koulussa tosin olen käyttänyt IE:tä ja todennut sen melko hyväksi, mutta ei kuitenkaan mitenkään kauhean nopeaksi. Netscapen uusimman version käyttö on myös jäänyt vähäiseksi, sillä sen valikot ovat jotenkin tahmeita ja sivutkaan eivät lataudu koneellani nopeasti (johtuu ehkä muistin vähyydestä).

Sen sijaan olen positiivisesti yllättynyt norjalaisten Operasta. Se on todellakin kevyt ja nopea, eikä uusimman version hakeminen netistä modeemilla tuota juurikaan ongelmia. Vaikka Opera onkin adwarea, ei mainosbanneri ainakaan minua haittaa netissä surffatessa. Netistä löytääkin Operaan melko helposti rekisteröintikoodit, joilla mainosbanneri häviää (tämä on tosin laitonta).

<span id="page-10-0"></span>Opera on selvästi IE:tä ja Netscapea nopeampi. Esim. edellisen www-sivun se hakee heti ja ohjelma käynnistyy todella nopeasti. Netscapea käytänkin vain silloin kun Opera ei näytä jotain sivua oikein.

Todella hyväksi ominaisuudeksi Operassa olen huomannut nettisivujen tallentamisen kuvineen omalle koneelleni. Siten voin tallentaa esim. peliarvosteluja ja lukea niitä myöhemmin koneeltani, eikä näin tule paljoa puhelinlaskua. Opera laittaa jokaiseen tallennetun sivun lähteeseen merkinnän www-osoitteesta mistä sivu on tallennettu, joten esim. esitelmiin tietoa hakiessa ei tarvitse internet-osoitetta erikseen kirjoittaa ylös.

Olen kyllä hieman pettynyt Operan 6-versioon. Se on ulkoasultaan ja käytettävyydeltään parempi kuin edeltäjänsä, mutta se ei aina näytä www-sivuja oikein ja joskus ei tallenna nettisivuja koneelleni kunnolla. Myös kaatuilua esiintyy joskus, mutta epäilen, että vika saattaa olla myös käyttöjärjestelmässäni (Windows NT), sillä ei siinä kaikki muutkaan ohjelmat toimi moitteetta. Ja nettisivujen näkyminen väärin johtuu vain oikeastaan siitä, että sivun tekijä ei ole panostanut tarpeeksi sivun toimivuuteen kaikilla selaimilla.

Kotisivun tekijän kannattaakin kokeilla miltä sivut näyttävät eri selaimilla. Näin ne saa toimimaan varmimmin. Uusimmissa yleisimmissä selaimissa useimmat sivut näkyvät yleensä samalla lailla. Kuvat ja tekstit saattavat olla ehkä muutaman millin eri paikoissa. Jos sivut eivät näy oikein kaikilla selaimilla, voi vika olla myös kotisivu-editorissa. Itse olen tehnyt kotisivuja ja olen saanut ne näkymään oikein kaikilla yleisimmillä selaimilla.

# **5 Lähdeluettelo**

Lammi, Karhula, Simola, **Tietokoneen käyttötaito 1**, Teknolit, 2000, 1.painos, s.366-374 **MikroBitti** 4/2002, Sanoma Magazines Finland, s. 84 **Tekniikan Maailma** 13/95, Yhtyneet kuvalehdet Oy, s. 43 **Internet:** <http://tkk.joensuu.fi/tekno/materia/tutuksi/internet/historia/Selahist.htm> **Internet:** [http://www.htk.fi/kirjasto/inetopas/net\\_o.htm](http://www.htk.fi/kirjasto/inetopas/net_o.htm) **Internet:** [http://www.tietokone.fi/lukusali/artikkelit/99tk12/1900\\_net.htm](http://www.tietokone.fi/lukusali/artikkelit/99tk12/1900_net.htm) **Internet:** <http://www.tietokone.fi/softa/tiedosto.asp?id=11877> **Internet:** <http://www.tietokone.fi/softa/tiedosto.asp?id=11823> **Internet:** <http://www.tietokone.fi/softa/tiedosto.asp?id=11664> **Internet:** <http://www.tietokone.fi/softa/tiedosto.asp?id=11915> **Internet:** <http://www.tietokone.fi/softa/tiedosto.asp?id=11988> **Internet:** <http://www.cs.tut.fi/~jkorpela/lynx.html>

## **Kuvalähteet:**

IE 6 selainikkuna:<http://www.tietokone.fi/softa/tiedosto.asp?id=11877> Netscape 6 selainikkuna: <http://www.tietokone.fi/softa/tiedosto.asp?id=11823> Opera 6 selainikkuna:<http://www.tietokone.fi/softa/tiedosto.asp?id=11664> Mozilla selainikkuna:<http://www.tietokone.fi/softa/tiedosto.asp?id=11915>